## Q 起動時の図面に規定の図枠を使いたい

# A [設定]-[図面の初期値]のレイアウトを編集します

## レブロを起動した時に開く新規図面の内容を作成します。

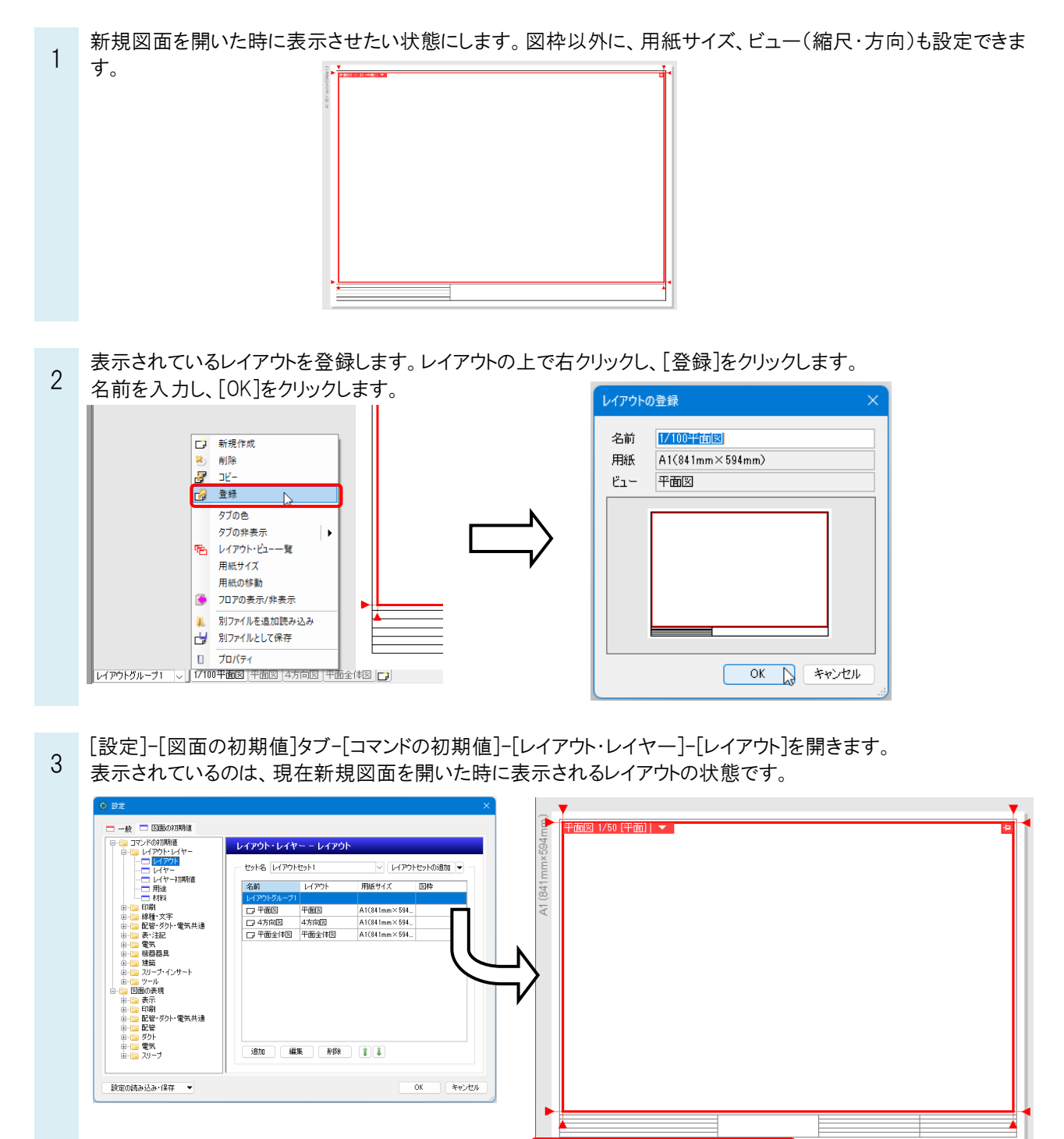

レイアウトグループ1 ~ 千面図 4方向図 平面全体図 日

4 新規図面に表示させたいレイアウトに変更します。 「平面図」にカーソルを移動し、[編集]をクリックすると、[レイアウトの編集]ダイアログが起動します。 「登録されたレイアウト集から作成する」を選択し、2 で登録したレイアウト名を選択します。 読み込む図枠には、[レイアウトに登録された図枠を使う]を指定します。 [レイアウトの編集]、[設定]ダイアログを[OK]で閉じます。

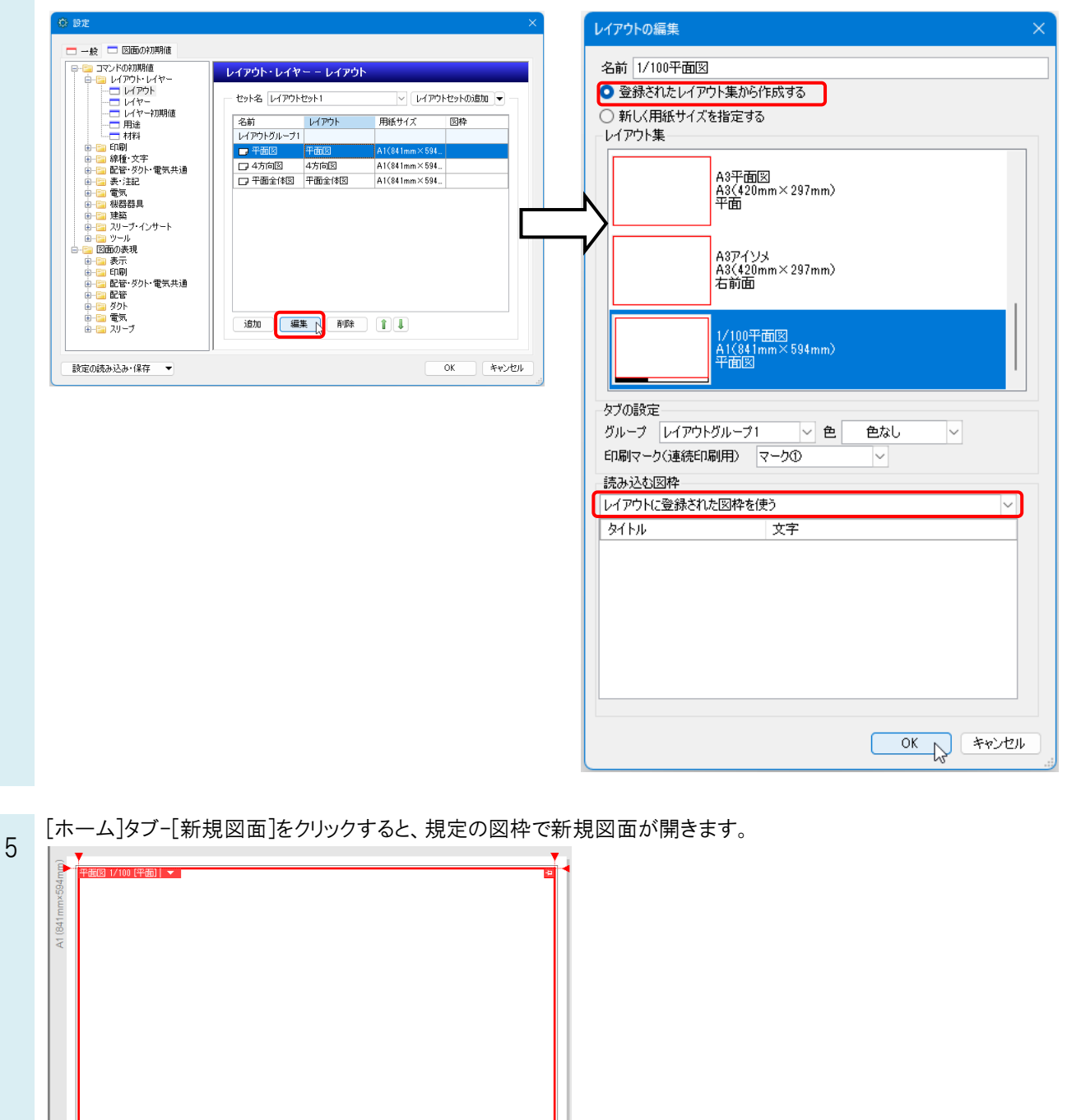

レイアウトグループ1 √ | 1/100平面図 | 4方向図 | 平面全体図 | □ |

#### ●補足説明

[設定]-[図面の初期値]は、新規作成した図面の設定内容です。レイヤーや材料など開いた図面に必要なものを登 録します。

## ●補足説明

[レイアウトの編集]ダイアログの[読み込む図枠]から、図枠集の中の既存の図枠を指定することもできます。 [図枠]についての詳細は、テクニカルガイド[「図枠」](https://www.nyk-systems.co.jp/support/technicalguide)をご参照ください。

### 読み込む図枠

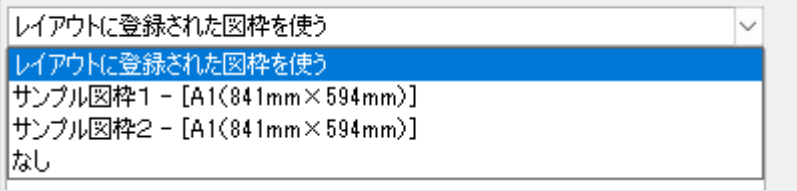